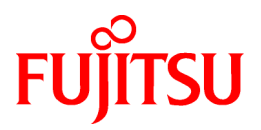

# **PRIMECLUSTER GLS 4.3A20A**

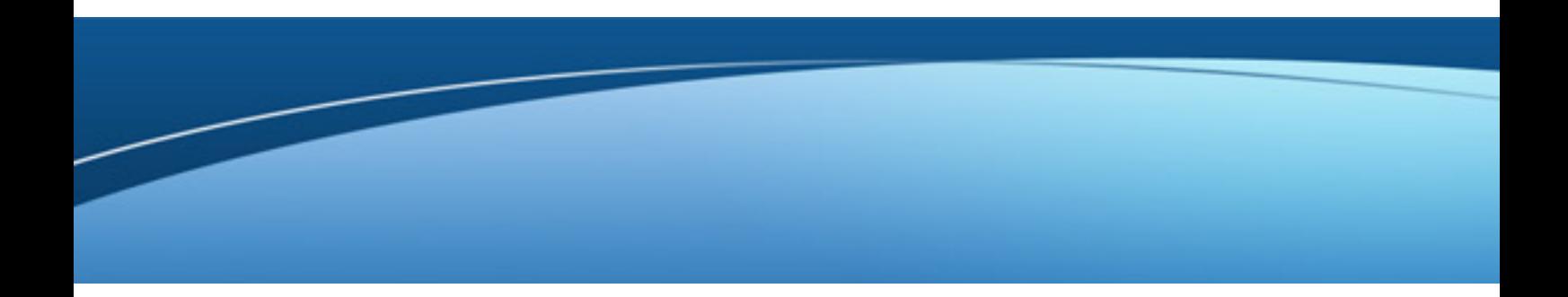

# インストールガイド

Linux

J2UL-1380-04Z0(00) 2014年1月

# まえがき

#### 本書の目的

本書は、PRIMECLUSTER GLSのインストール方法について説明しています。

#### 本書の読者

本書は、本製品を導入する管理者を対象にします。 なお、本書利用前に必ず、製品媒体上のソフトウェア説明書を一読してください。 また、システムを構築するにあたり、導入するサーバやストレージ、ネットワーク機器の基本的な設定方法を理解していることを前提とし ています。

#### 本書の構成

本書は、第1章~第4章、および付録で構成されています。各章の内容は以下のとおりです。

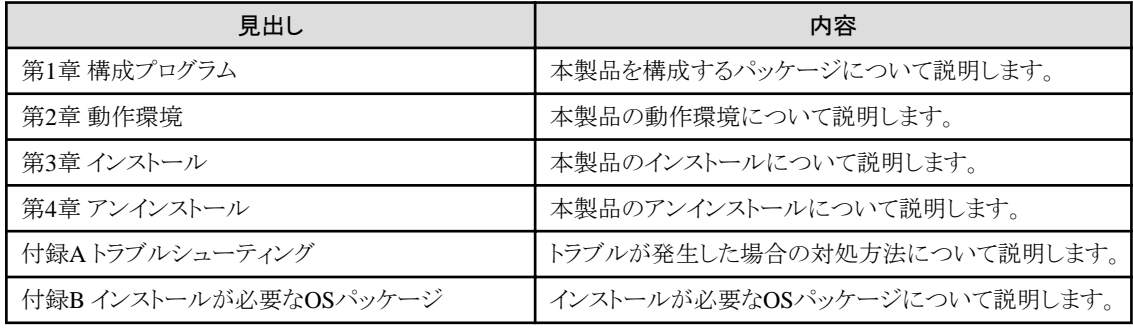

#### 本書の表記について

本書中の表記方法は以下のとおりです。

- ・ 参照先は「 」でくくります。
- ・ 特に強調が必要な文字列、数値をダブルクォーテーション( " )でくくります。
- ・ ユーザが入力する文字は太字で示します。
- ・ 可変部分は斜体で示します。

本書中の略称は以下のとおりです。

- ・ Global Link ServicesをGLSと略しています。
- ・ Reliant Monitor ServicesをRMSと略しています。

#### 輸出管理規制について

当社ドキュメントには、外国為替および外国貿易管理法に基づく特定技術が含まれていることがあります。特定技術が含まれている場 合は、当該ドキュメントを輸出または非居住者に提供するとき、同法に基づく許可が必要となります。

#### 商標について

- ・ PRIMECLUSTERは、富士通株式会社の登録商標です。
- ・ UNIXは、The Open Groupの米国およびその他の国における登録商標です。
- ・ Linux は、Linus Torvalds 氏の登録商標です。
- ・ OracleとJavaは、Oracle Corporation及びその子会社、関連会社の米国及びその他の国における登録商標です。
- ・ Microsoftは、米国Microsoft Corporationの米国およびその他の国における登録商標です。
- ・ AdobeおよびAdobe Readerは、米国およびその他の国におけるAdobe Systems Incorporatedの商標または登録商標です。
- ・ IBMは、IBM Corporationの商標です。
- ・ Red Hat は米国およびそのほかの国において登録されたRed Hat, Inc. の商標です。
- ・ Microsoft Internet Explorerは、米国Microsoft Corporationの米国およびその他の国における登録商標です。
- ・ そのほか、本書に記載されている会社名および製品名は、それぞれ各社の商標または登録商標です。

本文中の記載内容は予告なしに変更される場合があります。

#### 出版年月および版数

2014年1月

#### 著作権表示

All Rights Reserved, Copyright (C) 富士通株式会社 2012-2014

### 変更履歴

初版

# 且次

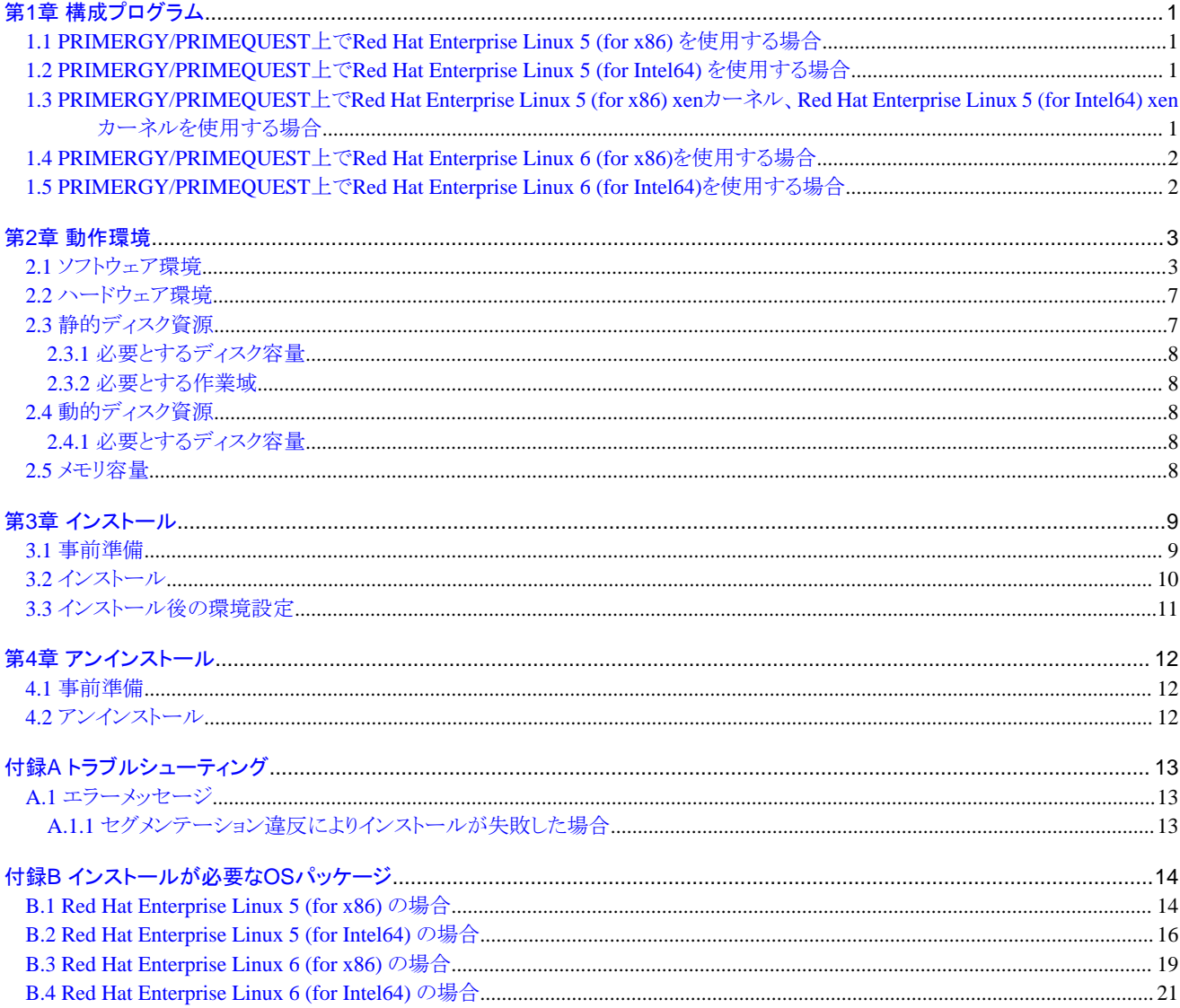

# <span id="page-4-0"></span>第**1**章 構成プログラム

システムを構成するプログラムの単位をパッケージと呼びます。 本章では、本ソフトウェアを構成するパッケージについて説明します。

#### PRIMERGY

- Red Hat Enterprise Linux 5 (for x86)
- Red Hat Enterprise Linux 5 (for Intel64)
- Red Hat Enterprise Linux 5 (for x86) xenカーネル
- Red Hat Enterprise Linux 5 (for Intel64) xenカーネル
- Red Hat Enterprise Linux 6 (for x86)
- Red Hat Enterprise Linux 6 (for Intel64)

PRIMEQUEST

- Red Hat Enterprise Linux 5 (for x86)
- Red Hat Enterprise Linux 5 (for Intel64)
- Red Hat Enterprise Linux 5 (for x86) xenカーネル
- Red Hat Enterprise Linux 5 (for Intel64) xenカーネル
- Red Hat Enterprise Linux 6 (for x86)
- Red Hat Enterprise Linux 6 (for Intel64)

### **1.1 PRIMERGY/PRIMEQUEST**上で**Red Hat Enterprise Linux 5 (for x86)** を使用する場合

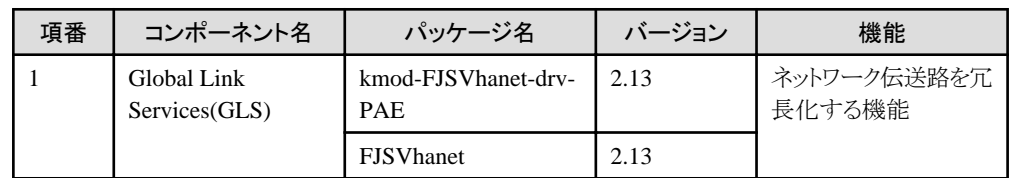

## **1.2 PRIMERGY/PRIMEQUEST**上で**Red Hat Enterprise Linux 5 (for Intel64)** を使用する場合

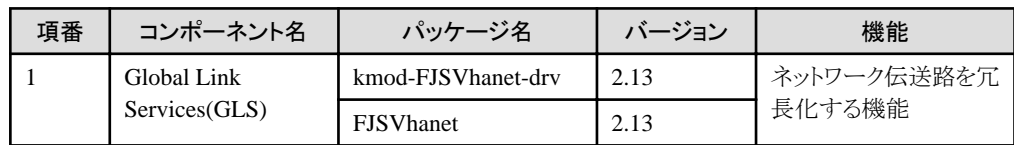

# **1.3 PRIMERGY/PRIMEQUEST**上で**Red Hat Enterprise Linux 5 (for x86) xen**カーネル、**Red Hat Enterprise Linux 5 (for Intel64) xen** カーネルを使用する場合

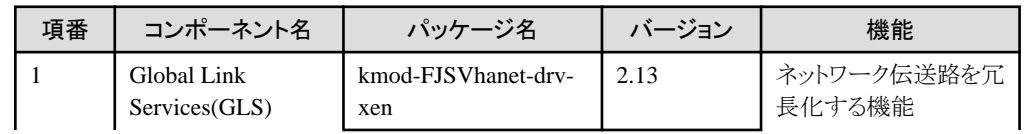

<span id="page-5-0"></span>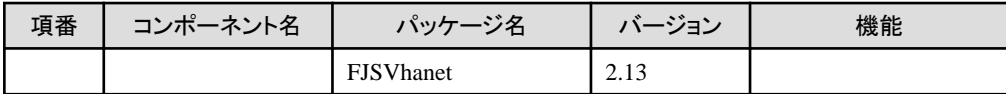

# **1.4 PRIMERGY/PRIMEQUEST**上で**Red Hat Enterprise Linux 6 (for x86)**を使用する場合

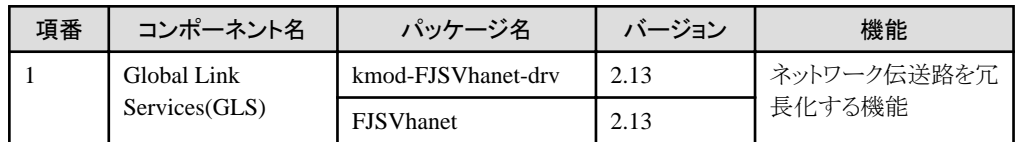

# **1.5 PRIMERGY/PRIMEQUEST**上で**Red Hat Enterprise Linux 6 (for Intel64)**を使用する場合

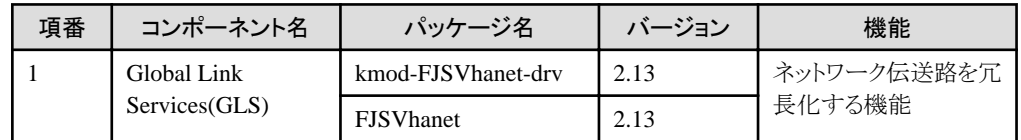

# <span id="page-6-0"></span>第**2**章 動作環境

本章では、本ソフトウェアの動作環境について説明します。

# **2.1** ソフトウェア環境

1. 前提基本ソフトウェア

本ソフトウェアを使用する場合、以下の基本ソフトウェアが必要です。

- PRIMERGY(x86,Intel64)を使用する場合

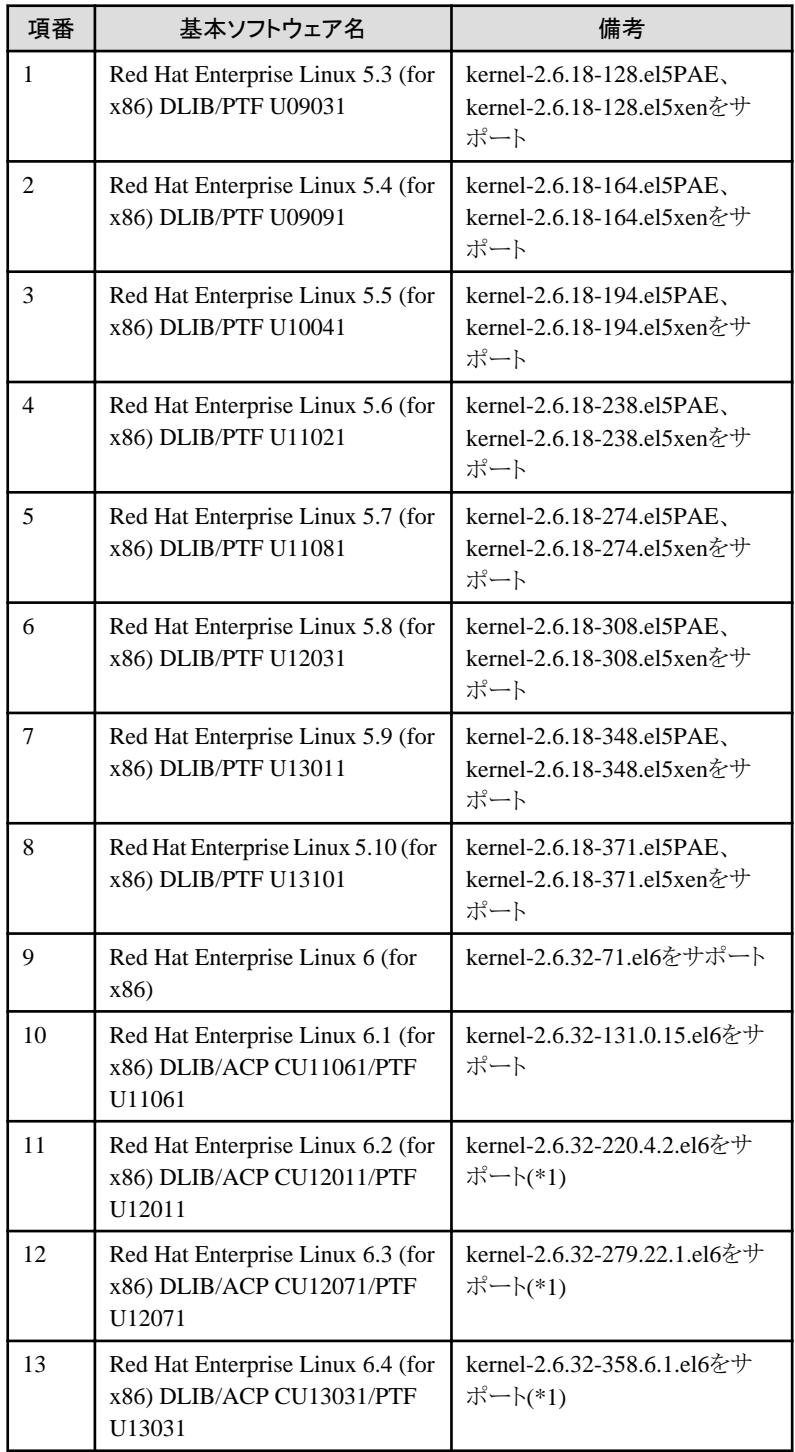

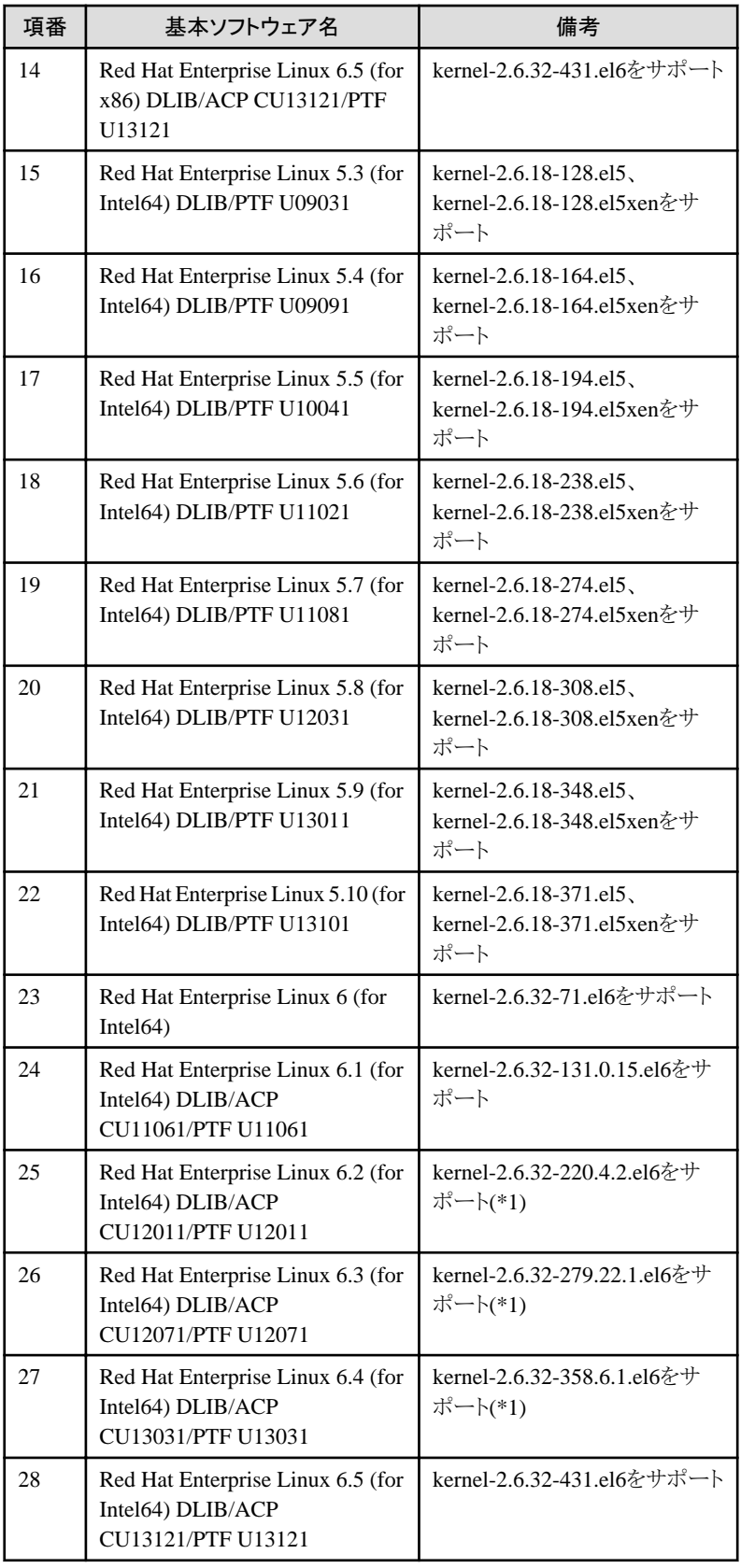

(\*1) 「4. 必須パッチ」を参照し、errataを適用してください。

- PRIMEQUEST(x86,Intel64)を使用する場合

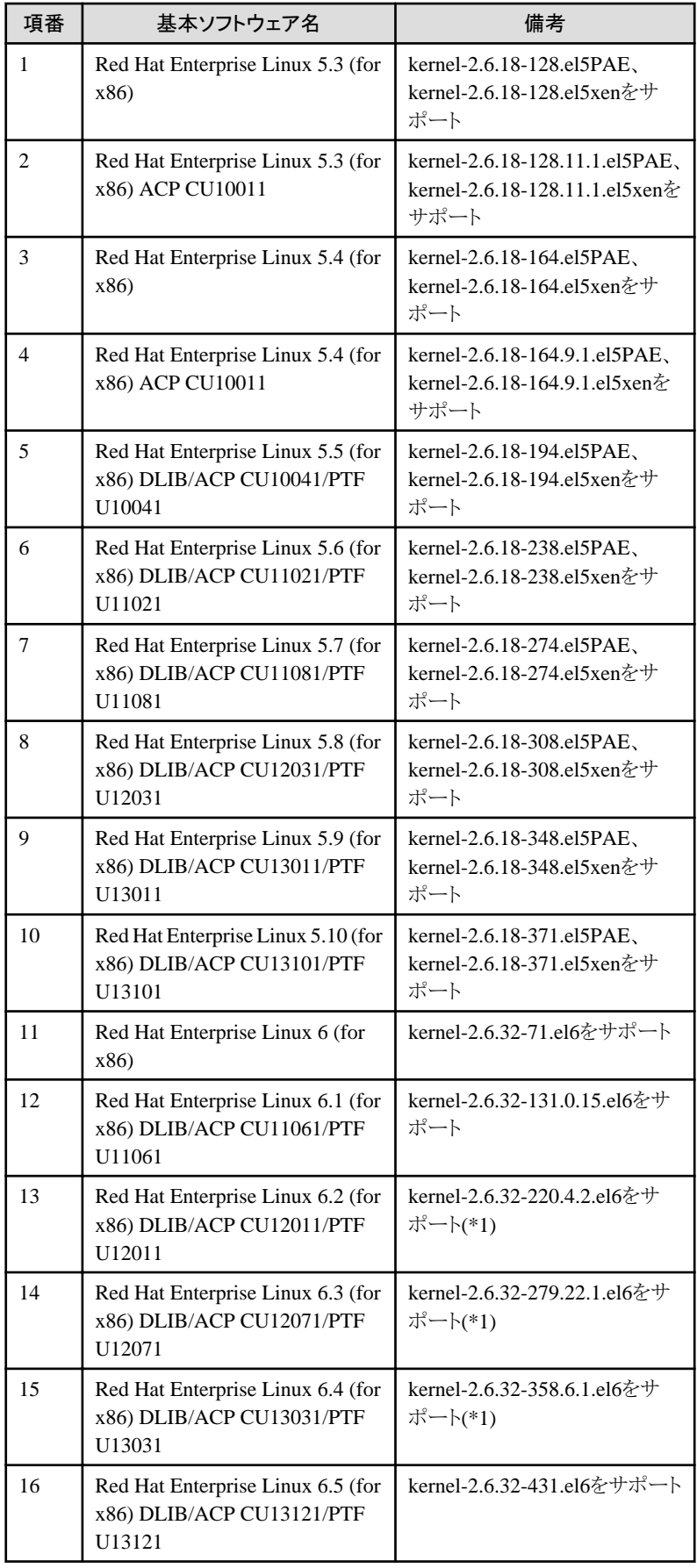

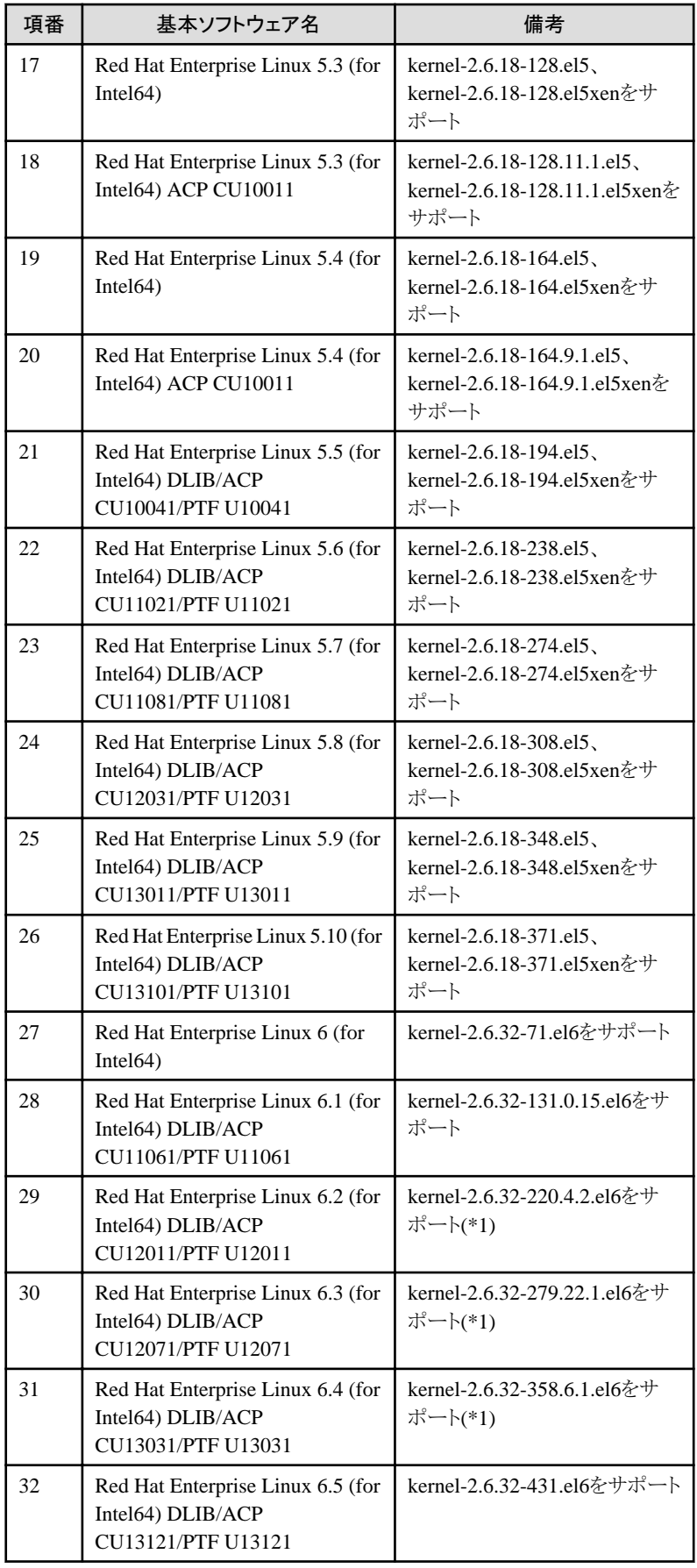

(\*1) 「4. 必須パッチ」を参照し、errataを適用してください。

<span id="page-10-0"></span>本体処理装置がサポートするカーネルバージョンについては下記ホームページを参照してください。

#### http://software.fujitsu.com/jp/linux/

本ソフトウェアは、上記基本ソフトウェア上で動作する場合、OSを最低限のオプションでインストールしたパッケージの他に追加 で必要なパッケージがあります。追加が必要なパッケージについては、「付録B.インストールが必要なOSパッケージ」を参照して ください。

2. 必須ソフトウェア

本ソフトウェアを使用する場合、以下のソフトウェアが必要です。

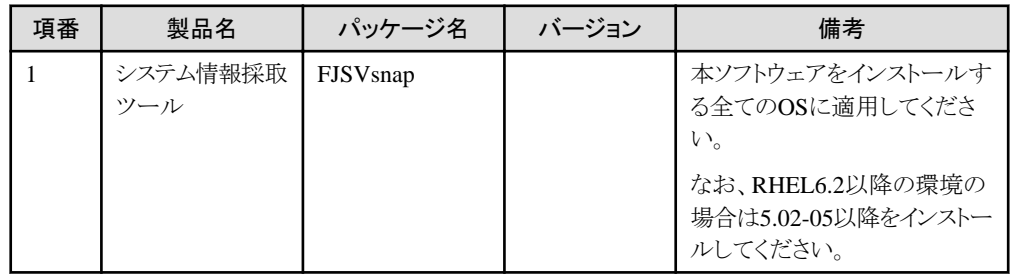

3. 排他ソフトウェア

ありません。

4. 必須パッチ

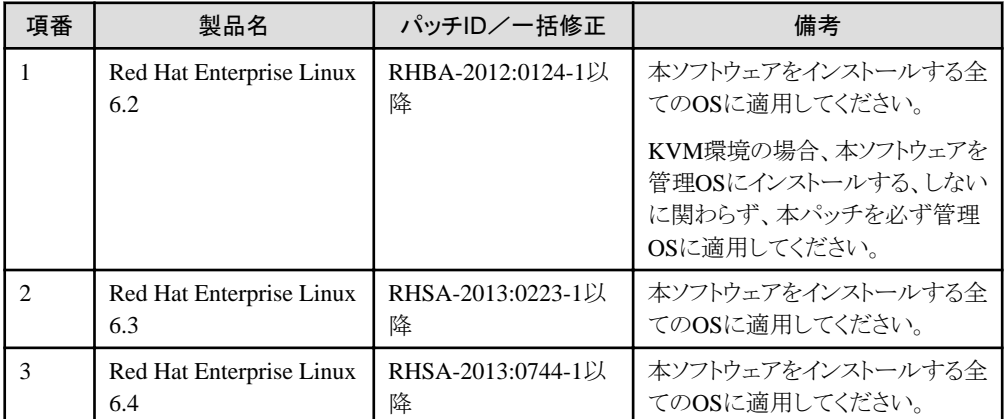

# **2.2** ハードウェア環境

本ソフトウェアを使用する場合、以下のハードウェアが必要です。

1. メモリ

512Mバイト以上のメモリが必要です。

2. 必須ハードウェア

ありません。

3. 関連ハードウェア

ありません。

### **2.3** 静的ディスク資源

ここでは、本ソフトウェアに必要なディスク所要量について説明します。

### <span id="page-11-0"></span>**2.3.1** 必要とするディスク容量

本ソフトウェアを新規にインストールするためには、各ディレクトリに以下のディスク容量が必要です。必要があれば、該当するファイル システムのサイズを拡張してください。

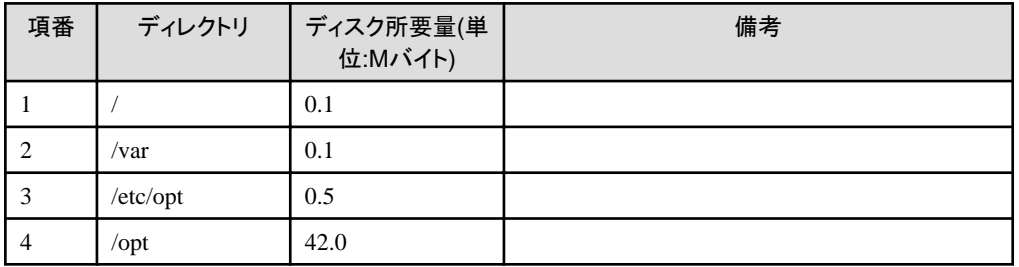

### **2.3.2** 必要とする作業域

ありません。

# **2.4** 動的ディスク資源

ここでは、本ソフトウェアに必要な動的ディスク所要量について説明します。

### **2.4.1** 必要とするディスク容量

本ソフトウェアを以下の運用で動作させるとき、各ディレクトリにはインストールに必要な「2.3 [静的ディスク資源](#page-10-0)」に加えて以下のディス ク容量が必要です。空き容量が足りない場合は、該当するファイルシステムのサイズを拡張してください。

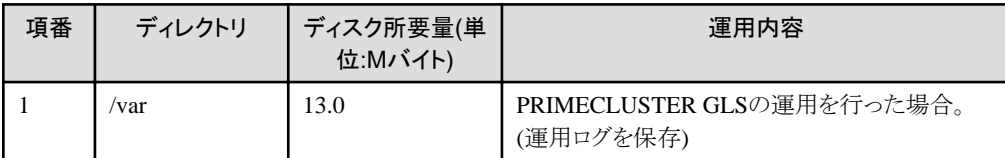

# **2.5** メモリ容量

本ソフトウェアを以下の運用で動作させるときに使用するメモリ容量を示します。

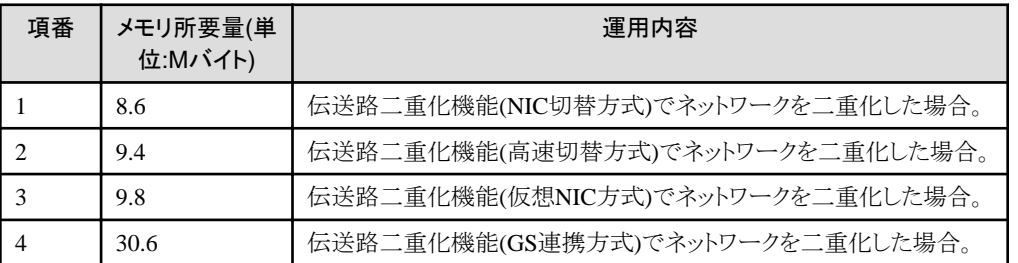

# <span id="page-12-0"></span>第**3**章 インストール

本章では、本ソフトウェアのインストールについて説明します。

前提基本ソフトウェアと必須ソフトウェアが既にインストールされているシステムに対し、ノード単位に本ソフトウェアをインストールしま す。インストール中のエラーメッセージについては、「付録A [トラブルシューティング」](#page-16-0)を参照してください。

### **3.1** 事前準備

- 1. システム環境の確認
	- 1. インストール時間

本ソフトウェアをインストールするために必要な時間は、約10分です。

2. OSの確認

以下のコマンドにより、本ソフトウェアをインストールするOSのバージョンが、「2.1 [ソフトウェア環境](#page-6-0)」の基本ソフトウェア名に 対応したものであることを確認してください。

# uname -r <Return>

3. カーネルヘッダーのインストール

本ソフトウェアをインストールする前に、対象システムのOSに対応したカーネルヘッダーをインストールしておく必要があり ます。次のコマンドにより、カーネルヘッダーが対象システムにインストールされていることを確認してください。

Red Hat Enterprise Linux 5 (for x86)の場合

#### # rpm -qi kernel-PAE-devel <Return>

Red Hat Enterprise Linux 5 (for Intel64)の場合 Red Hat Enterprise Linux 6 (for x86)の場合 Red Hat Enterprise Linux 6 (for Intel64)の場合

#### # rpm -qi kernel-devel <Return>

Red Hat Enterprise Linux 5 (for x86) xenカーネル、 Red Hat Enterprise Linux 5 (for Intel64) xenカーネルの場合

#### # rpm -qi kernel-xen-devel <Return>

このコマンドがエラーとなる場合、または対象システムのOSと違うバージョンのカーネルソースがインストールされている場 合には、OSのドキュメントに従いカーネルソースをインストールしてください。

4. コンパイラ(gcc)のインストール

本ソフトウェアをインストールする前に、以下の手順でgccパッケージがインストールされていること、カーネルをコンパイル したgccのバージョンと一致していることを確認してください。 以下のコマンドにより表示される"gcc (GCC)"の項目から、gccパッケージのバージョンを確認してください。

#### # gcc --version <Return>

gcc (GCC) 4.4.4 20100726 (Red Hat 4.4.4-13)

以下のコマンドにより表示される"gcc version"の項目から、運用中のカーネルをコンパイルしたgccのバージョンを確認して ください。

#### # cat /proc/version <Return>

Linux version 2.6.32-71.el6.x86 64 (mockbuild@x86-007.build.bos. redhat.com) (gcc version 4.4.4 20100726 (Red Hat 4.4.4-13) (GCC) ) #1 SMP Wed Sep 1 01:33:01 EDT 2010

<span id="page-13-0"></span>gccパッケージのバージョンと、カーネルをコンパイルしたバージョンが一致することを確認してください。 なお、バージョン番号の2つ目("4.4.4"の場合"4.4")までが一致していれば、問題ありません。

5. 修正のダウンロード

本ソフトウェアをインストールする前に、UpdateSiteからPRIMECLUSTERの最新のUpdateSite形式の修正、および修正情 報ファイルをダウンロードしてください。

- 2. パッケージの確認
	- 1. 本ソフトウェア(古いバージョンレベル等)がインストールされていないことを確認します。

#### # rpm -qi FJSVhanet <Return>

- 2. 上記の操作で、パッケージが出力された場合は既にインストールされていますので、環境設定ファイルを退避後に、出力 されたパッケージをシステムから削除します。環境設定ファイルの退避方法については手順3.「環境設定ファイルの退避 方法」を、パッケージの削除方法については「第4章 [アンインストール」](#page-15-0)を参照してください。
- 3. 本ソフトウェアをインストールするためにディスクに十分な空きがあるかを確認してください。本ソフトウェアが使用するディ スクサイズについては、「2.3 [静的ディスク資源」](#page-10-0)を参照してください。十分な空きがない場合には、ディスクのパーティショ ン構成を設定しなおしてください。
- 3. 環境設定ファイルの退避方法
	- 1. 本ソフトウェアには幾つかの環境設定ファイルがあります。本ソフトウェアをアップグレードする前に以下のコマンドを実行 する事により、環境設定ファイルを退避することができます。コマンドの詳細については、「PRIMECLUSTER Global Link Services 説明書 (伝送路二重化機能編)」の「4.6.1 環境定義ファイルの退避」を参照してください。

# /opt/FJSVhanet/usr/sbin/hanetbackup -d 退避先ディレクトリ〈Return>

### **3.2** インストール

1. 対象システムにログインし、rootユーザになります。

```
# su <Return>
Password: password <Return>
```
2. シングルユーザモードに移行します。

# shutdown now <Return>

3. CDをCD-ROM装置にセットし、マウントします。

# mount /media/cdrom <Return>

以降で、CDのマウントポイントを<CDROM\_DIR>とします。

4. CLIインストーラを実行します。

```
# cd <CDROM_DIR>/Tool <Return>
# ./cluster_install -e PCL-GLS <Return>
Installation of PRIMECLUSTER started.
PRODUCT : GLS
 ・
۰ ماه ۱۳۸۸
The installation finished successfully.
```
<span id="page-14-0"></span>5. CDを取り出します。

```
# cd / <Return>
# umount /media/cdrom <Return>
|# eject <Return>
```
6. PRIMECLUSTERの修正を適用してください。

適用方法、留意事項等については各修正の修正情報ファイルを参照してください。

# **3.3** インストール後の環境設定

1. 環境設定ファイルを退避してある場合は、以下の方法で復元します。

「PRIMECLUSTER Global Link Services 説明書 (伝送路二重化機能編)」の「4.6.2 環境定義ファイルの復元」を参照してくださ い。

# cd / 退避先ディレクトリ〈Return〉 # /opt/FJSVhanet/usr/sbin/hanetrestore -f 退避ファイル名 <Return>

2. システムを再起動します。

# shutdown -r now <Return>

# <span id="page-15-0"></span>第**4**章 アンインストール

本章では、本ソフトウェアのアンインストールについて説明します。

### **4.1** 事前準備

PRIMECLUSTERのUpdateSite形式の修正を適用している場合は、修正を削除します。 詳細は、UpdateAdvisor(ミドルウェア)のhelp、および修正情報ファイルを参照してください。

## **4.2** アンインストール

- 1. 対象システムにログインし、rootユーザになります。
	- # su <Return> Password: password <Return>
- 2. シングルユーザモードに移行します。

# shutdown now <Return>

3. CDをCD-ROM装置にセットし、マウントします。

# mount /media/cdrom <Return>

以降で、CDのマウントポイントを<CDROM\_DIR>とします。

4. CLIアンインストーラを実行します。

```
# cd <CDROM_DIR>/Tool <Return>
# ./cluster_uninstall -e PCL-GLS <Return>
Are you sure to remove PRIMECLUSTER from your system (y or n) ? y <Return>
 ・
۰ ماه ۱۳۸۸
The uninstallation finished successfully.
```
5. /etc/opt/FJSVhanet/scriptディレクトリ配下にユーザコマンド実行機能で使用したスクリプトファイルが残っている場合には、ディレ クトリの削除が行われません。スクリプトファイルの退避または削除後にディレクトリの削除を実施してください。

# rm -r /etc/opt/FJSVhanet <Return>

6. CDを取り出し、shutdown(8)コマンドを実行して、システムをリブートしてください。

```
# cd / <Return>
# umount /media/cdrom <Return>
# eject <Return>
# shutdown -r now <Return>
```
# <span id="page-16-0"></span>付録**A** トラブルシューティング

本章では、トラブルが発生した場合の対処方法について説明します。

# **A.1** エラーメッセージ

本ソフトウェアをインストールする際に出力されるメッセージと対処方法は以下のとおりです。

#### **Compilation failed.**

#### 意味

GLSの仮想ドライバ(sha)のコンパイルに失敗しました。

#### 対処方法

運用中のOSが「2.1 [ソフトウェア環境」](#page-6-0)に記載してある基本ソフトウェアであることを確認してください。また、「3.1 [事前準備](#page-12-0)」に従い、 システム環境を確認してください。確認後、以下のコマンドにより、本ソフトウェアをアンインストール後、再度インストールしてくださ  $\boldsymbol{\mathcal{V}}$  's

# rpm -e FJSVhanet-2.11-\* <Return>

#### **RMS is running.**

#### 意味

RMS運用中に、パッケージのアンインストール、アップグレードは行えません。

#### 対処方法

シングルユーザモードに移行してから実行してください。

#### **/lib/modules/`uname -r`/build/include/linux not present.**

#### 意味

運用中のOSに対応するカーネルヘッダーが存在しません。

#### 対処方法

uname -rコマンドで出力されるバージョンのカーネルヘッダー(kernel-develまたは、kernel-sourceパッケージ)がインストールされて いることを確認してください。されていない場合は、カーネルヘッダーをインストール後に、本ソフトウェアを一旦削除し、再度、イン ストールを行ってください。

### **A.1.1** セグメンテーション違反によりインストールが失敗した場合

インストール時にrpm(8)コマンドのセグメンテーション違反により、インストールが失敗する場合は、以下の対処を行ってください。 以下の対処を行っても解決できない場合は、当社技術員に連絡してください。

1. shutdown(8)コマンドを実行して、システムをリブートしてください。

#### # shutdown -r now <Return>

- 2. 「4.2 [アンインストール](#page-15-0)」の手順にしたがって対象システムからPRIMECLUSTERを削除してください。
- 3. 以下を実行してください。

# rpm -- rebuilddb <Return>

4. 再度PRIMECLUSTERのインストールを行ってください。

# <span id="page-17-0"></span>付録**B** インストールが必要な**OS**パッケージ

本ソフトウェアは、Red Hat Enterprise Linux上で動作する場合、OSを最低限のオプションでインストールしたパッケージに加えて、以下 のパッケージを使用します。

# **B.1 Red Hat Enterprise Linux 5 (for x86)** の場合

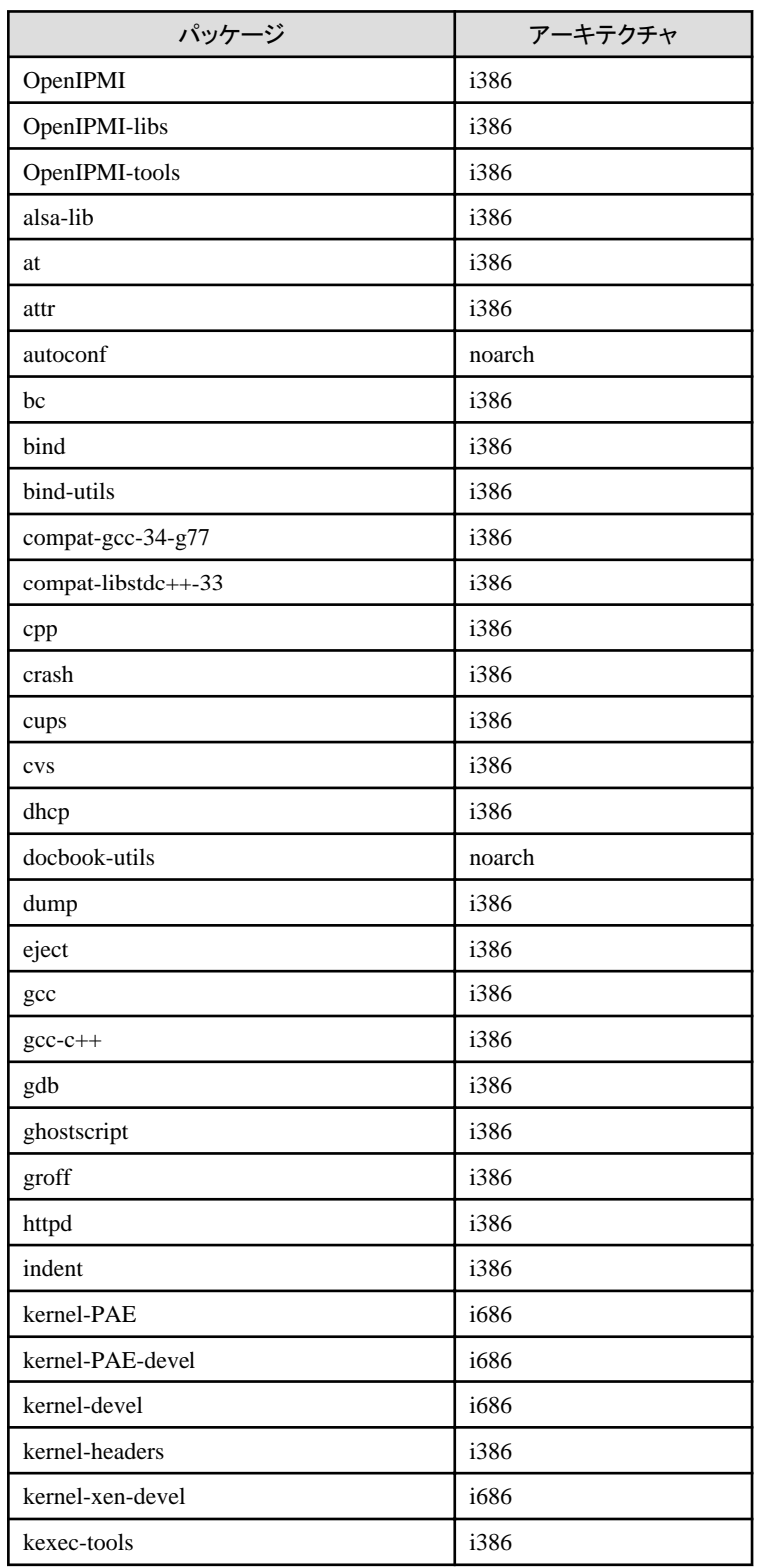

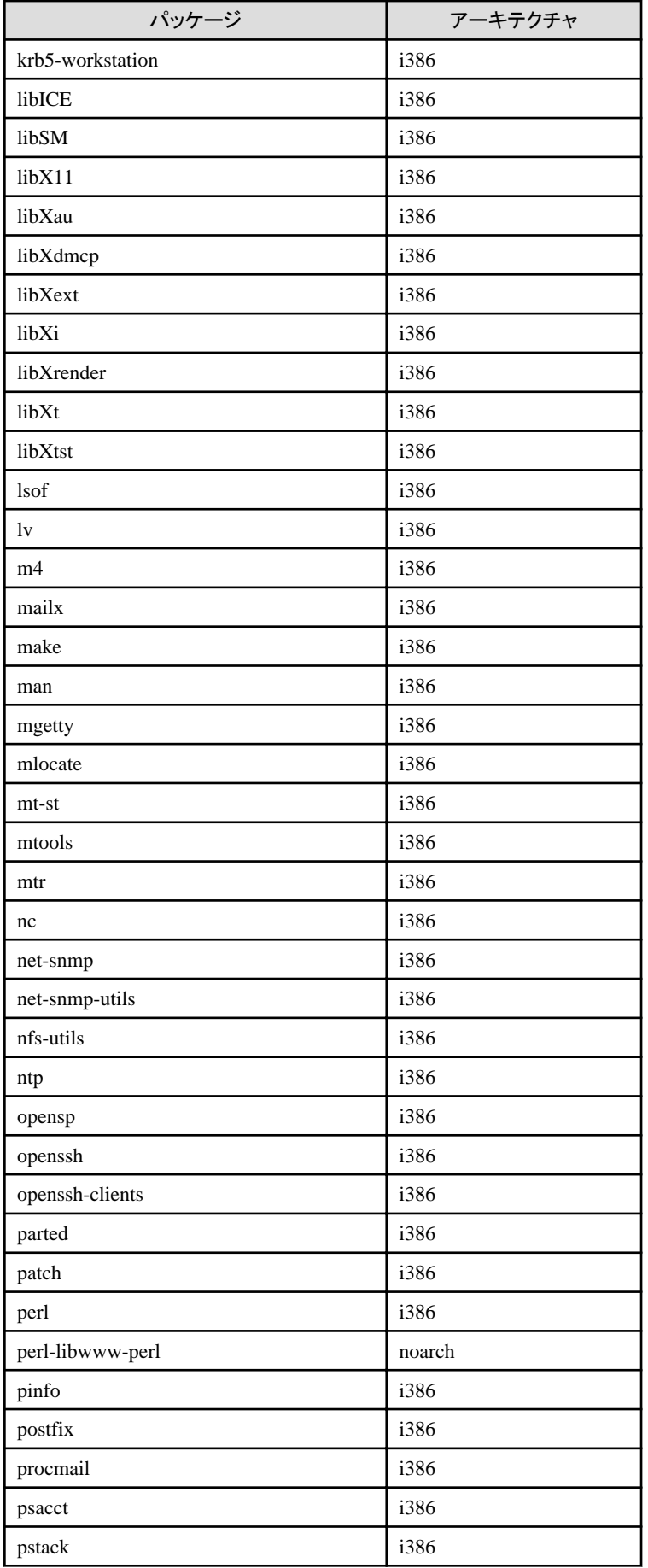

<span id="page-19-0"></span>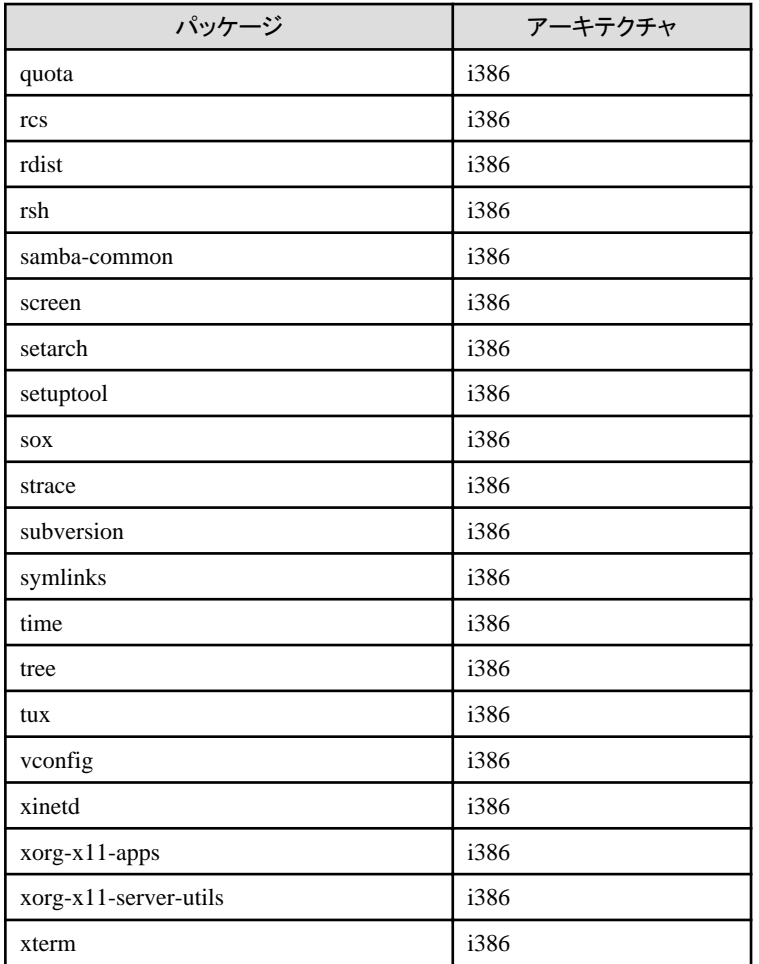

# **B.2 Red Hat Enterprise Linux 5 (for Intel64)** の場合

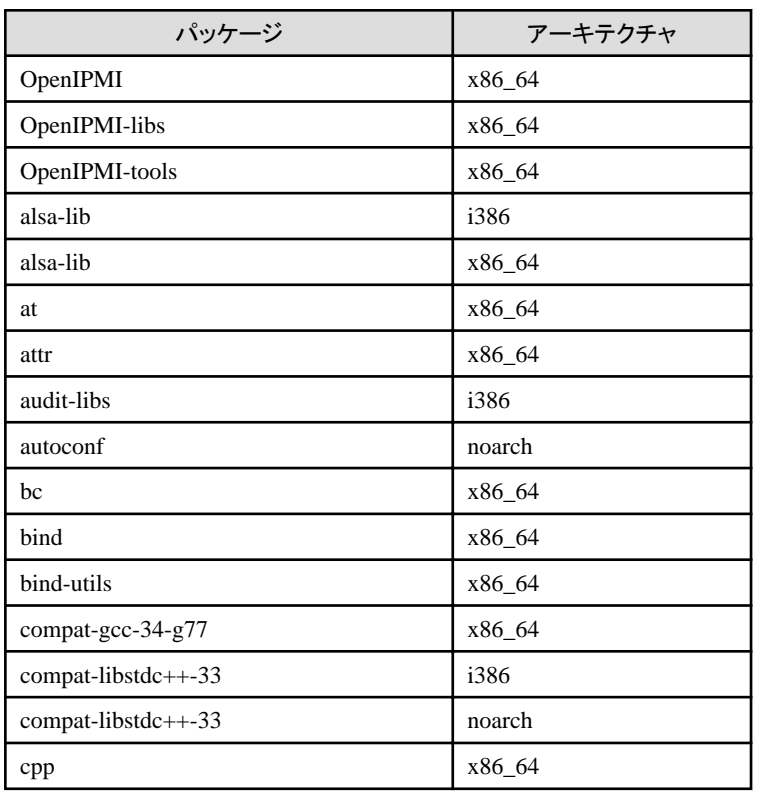

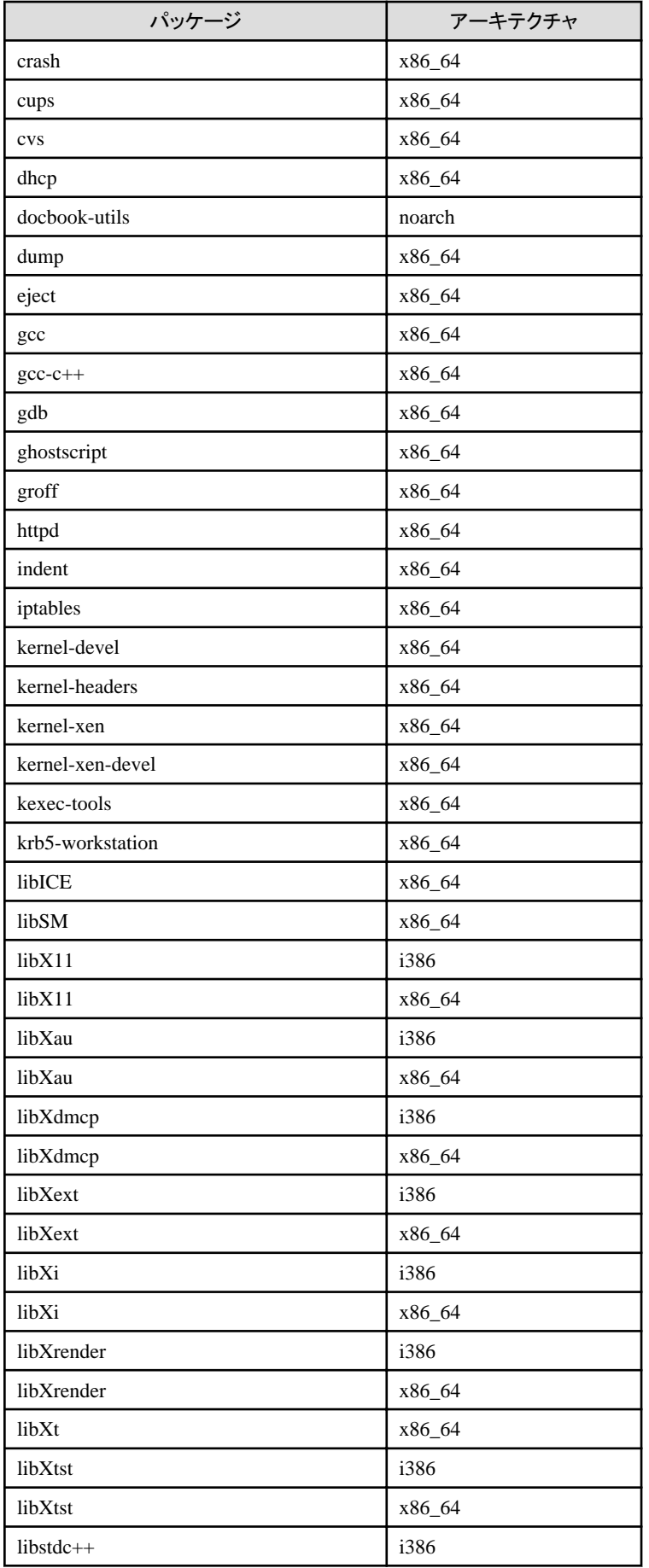

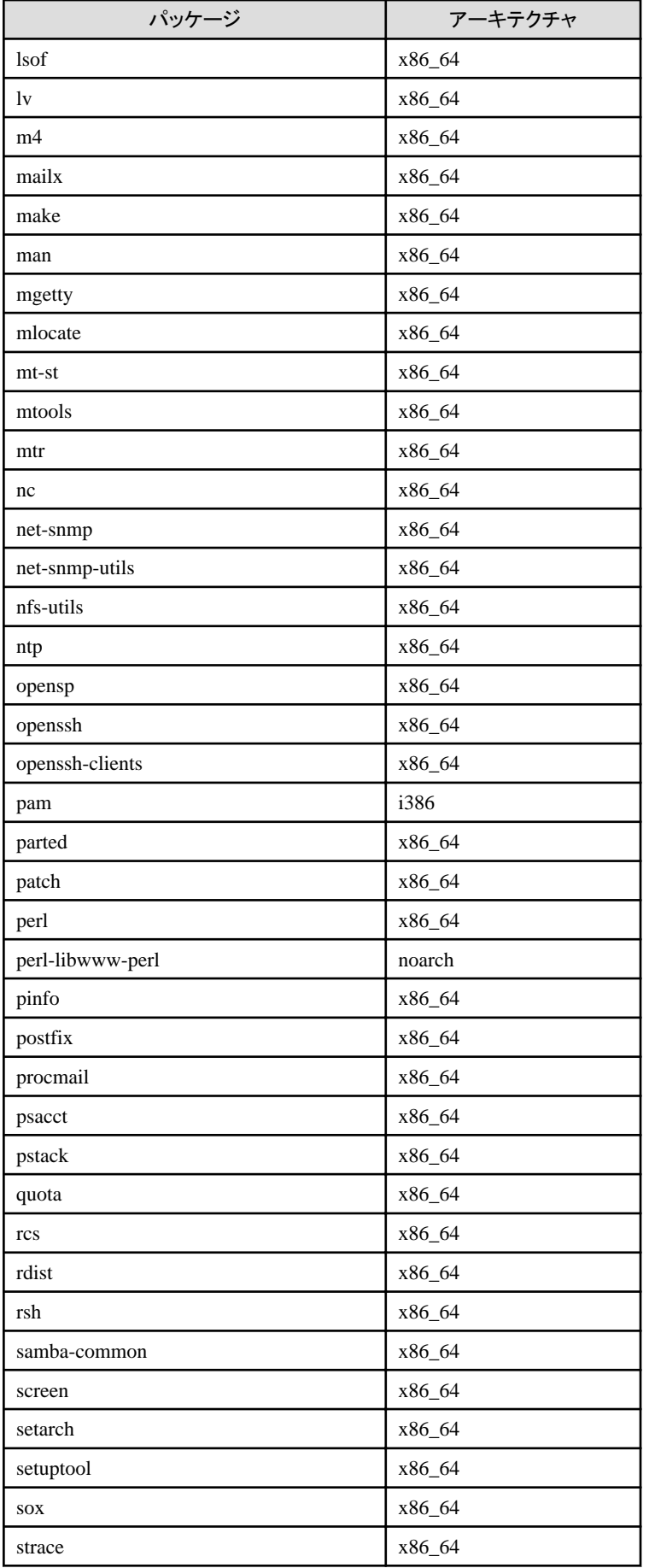

<span id="page-22-0"></span>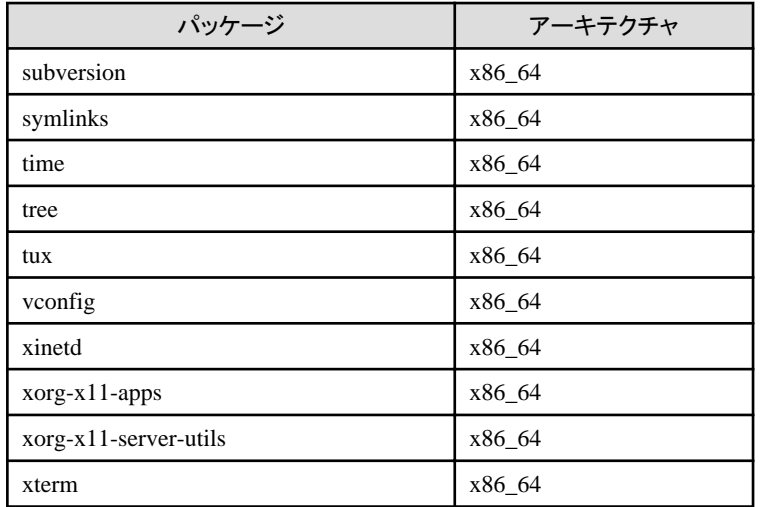

# **B.3 Red Hat Enterprise Linux 6 (for x86)** の場合

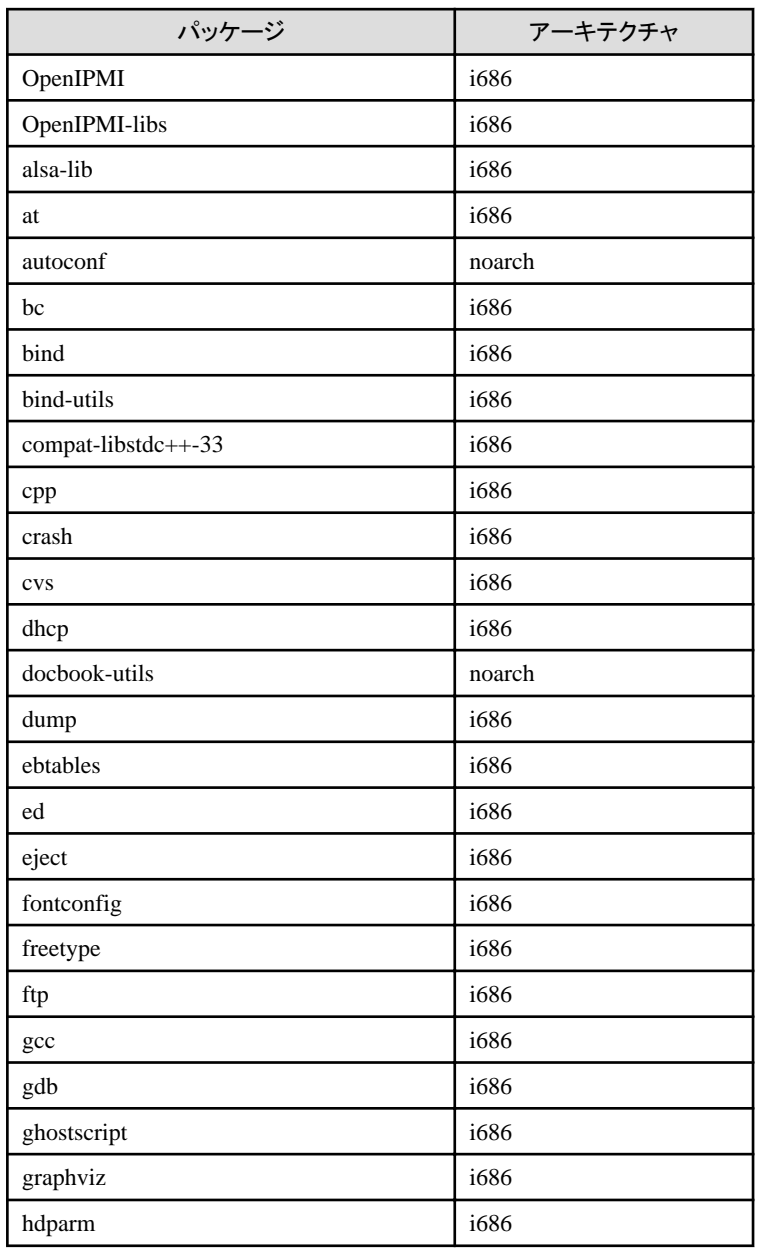

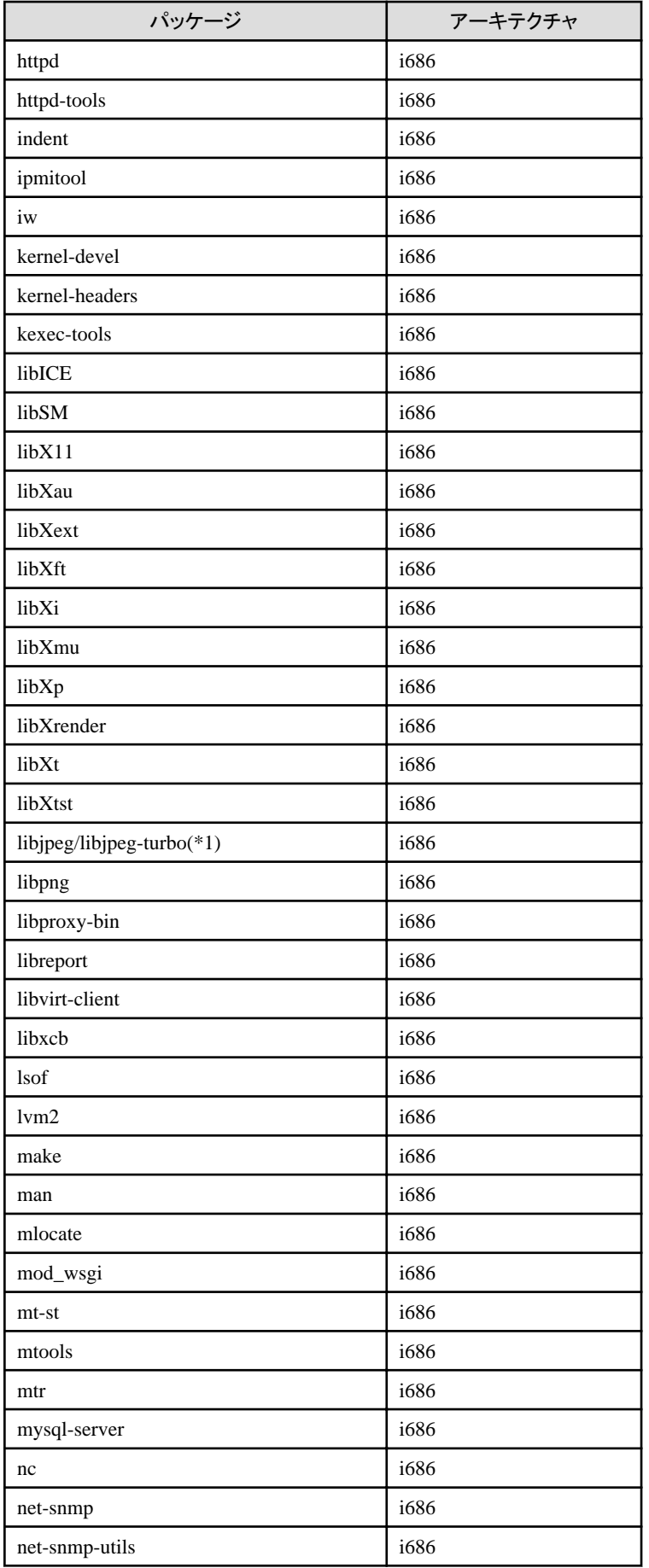

<span id="page-24-0"></span>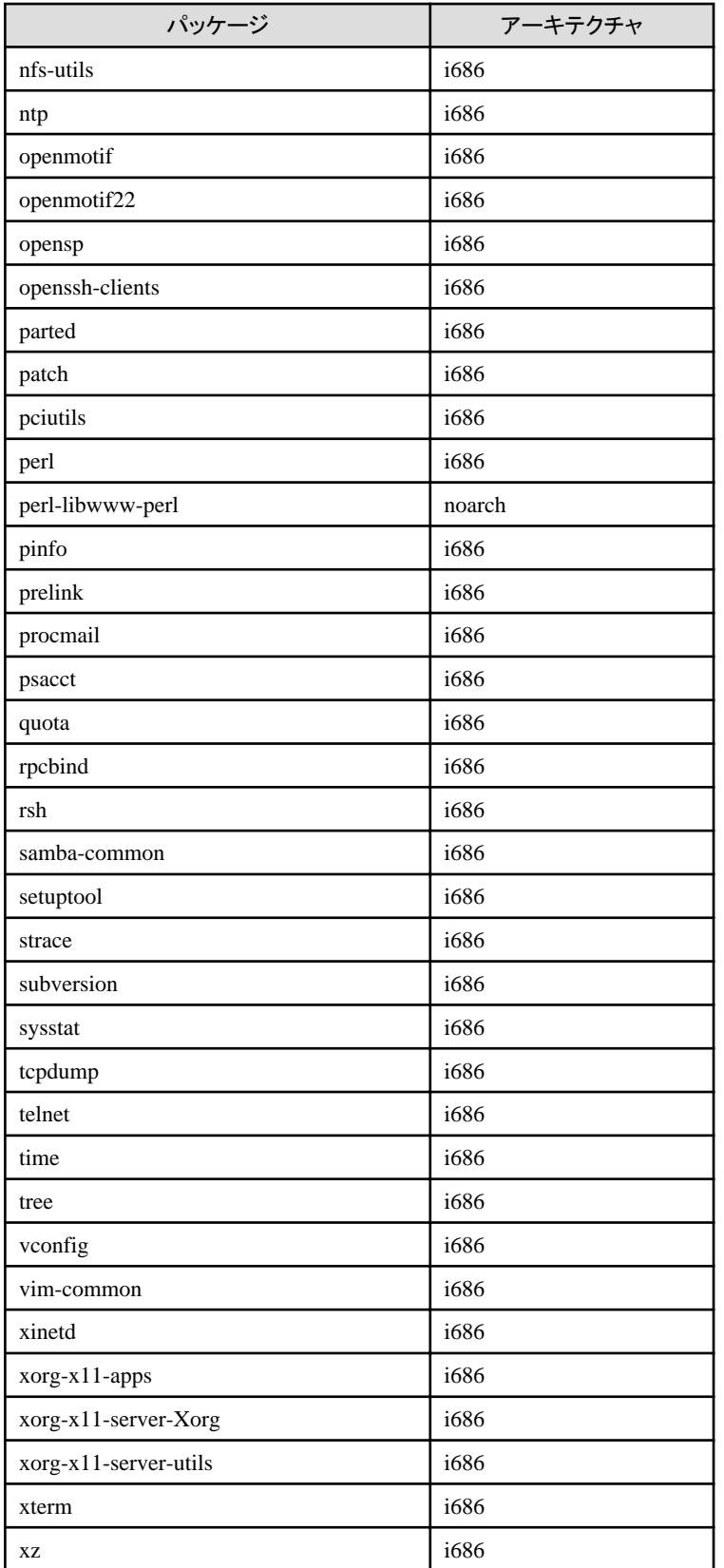

(\*1) Red Hat Enterprise Linux 6.3以前は、libjpegパッケージを使用します。 Red Hat Enterprise Linux 6.4以降は、libjpeg-turboパッケージを使用します。

# **B.4 Red Hat Enterprise Linux 6 (for Intel64)** の場合

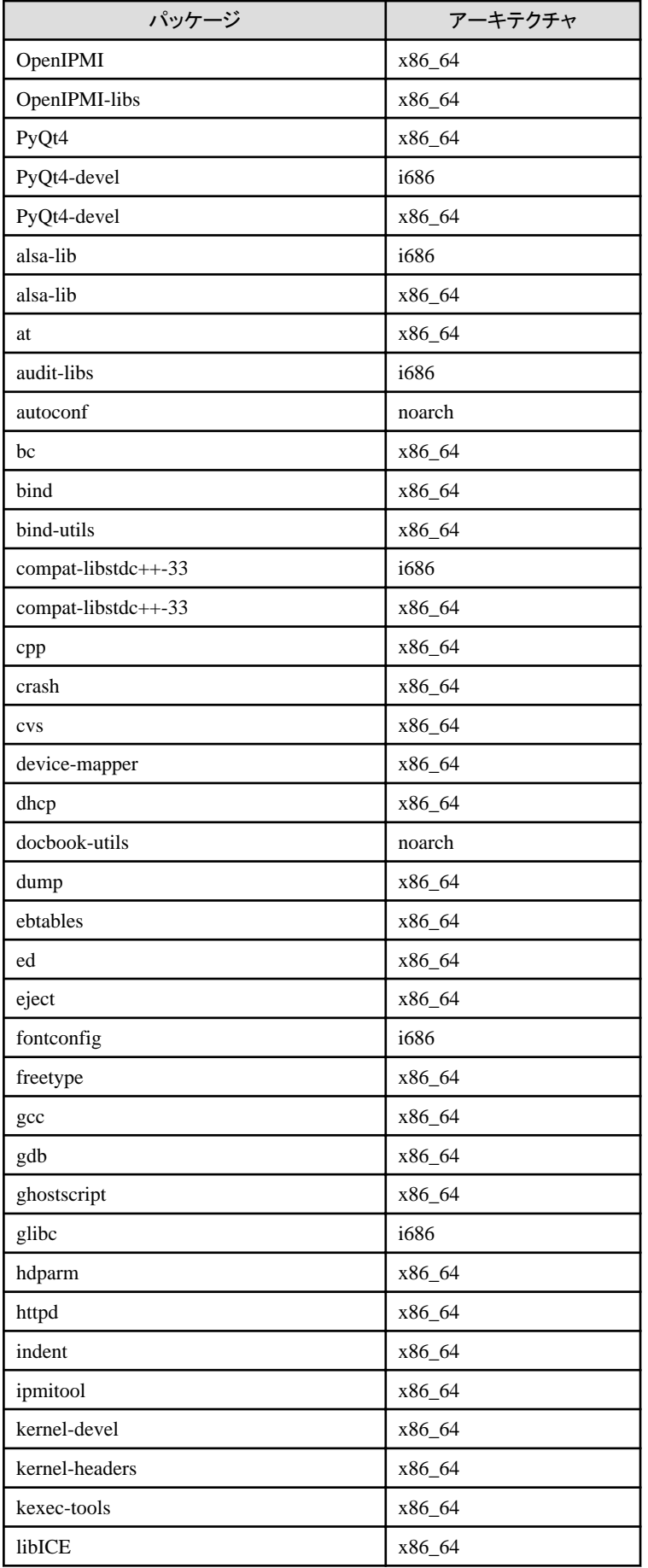

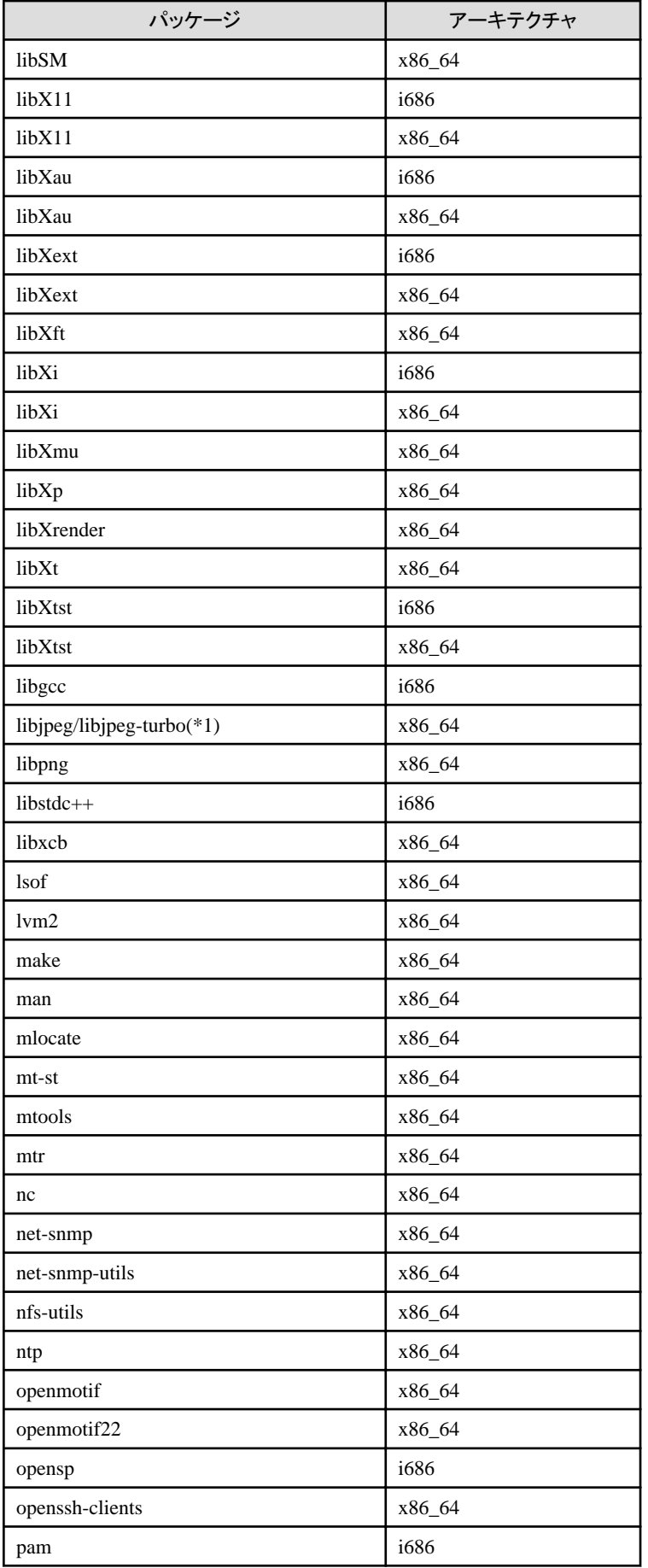

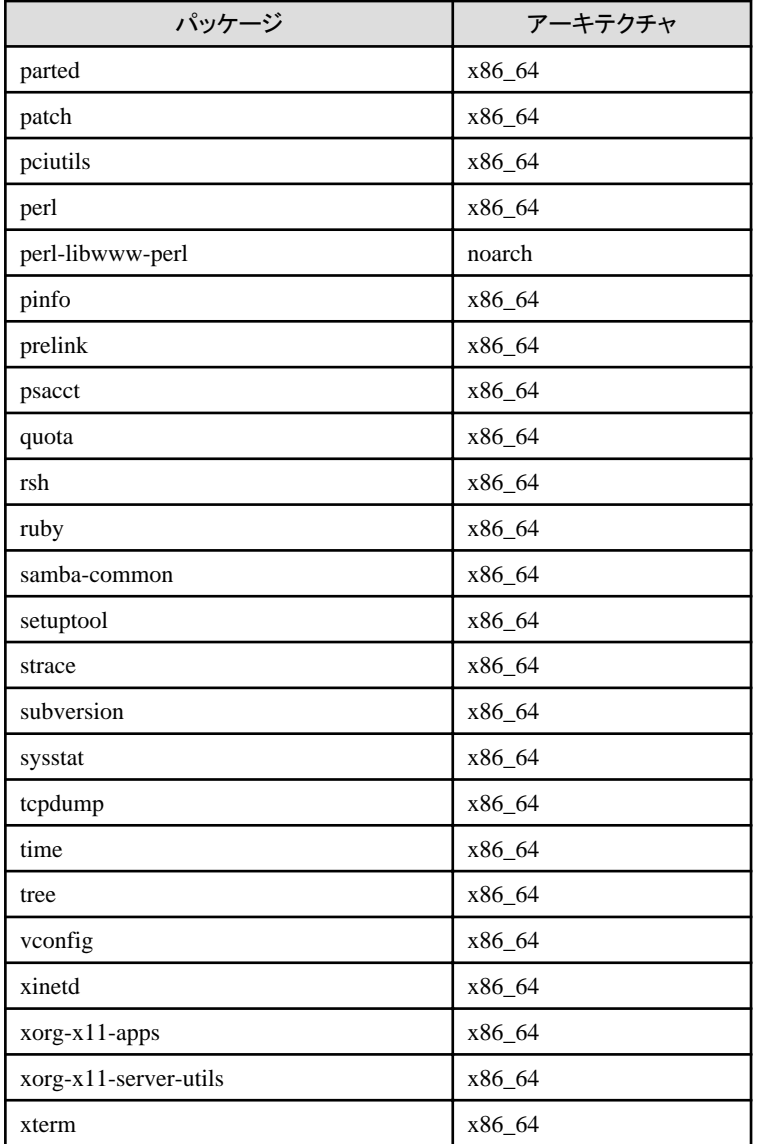

(\*1) Red Hat Enterprise Linux 6.3以前は、libjpegパッケージを使用します。 Red Hat Enterprise Linux 6.4以降は、libjpeg-turboパッケージを使用します。